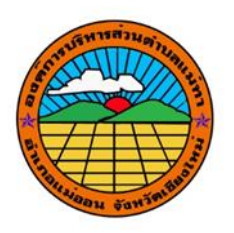

## คู่มือหาข้อมูลเชิงพื้นที่ด้วยโปรแกรม Google Earth

จัดทำโดย

กองช่าง

อบต.แม่ทา อ.แม่ออน จ.เชียงใหม่

## คู่มือหาข้อมูลเชิงพื้นที่ด้วยโปรแกรม Google Earth

1.เปิดโปรแกรม แล้ว Zoom ไปยังตำแหน่งที่ต้องการทราบพื้นที่ด้วย Scoll Mouse 2.เลื่อน Mouse ไปวางในตำแหน่งที่ต้องการทราบข้อมูลเชิงพื้นที่ 3.โปรแกรมจะแสดงข้อมูลเชิงพื้นที่บริเวณด้านล่างซ้ายของจอแสดงผล 4.ข้อมูลเชิงพื้นที่ที่แสดงได้แก่ พิกัดตำแหน่ง ระดับความสูงจากระดับน้ำทะเล

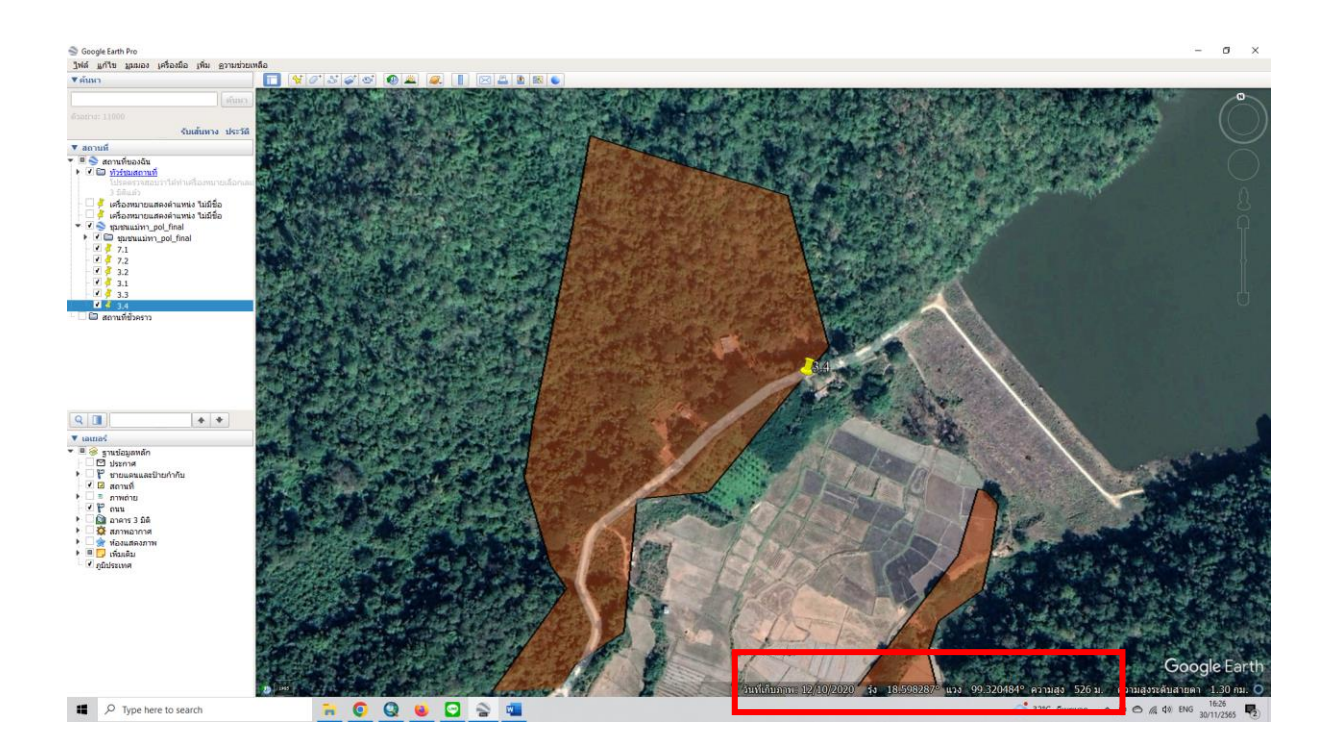